## **Notice d'utilisation de la carte Helvest® FleX KB800-L**

## **1. Présentation générale du produit**

## **1.1 Module d'interface boutons-poussoirs et voyants KB800-L**

Le module KB800-L permet de commander des accessoires (tels que des aiguillages ou des signaux) par l'intermédiaire de boutons-poussoirs, en plus de la commande numérique via la centrale ou le PC. L'état de l'accessoire est également indiqué par un voyant lumineux (à câbler aux connecteurs appropriés).

Il s'agit d'un module Layout pour la carte mère HP100. En cas de connexion DCC, il fonctionne avec un autre module Layout qui contrôle les accessoires. En connexion MVnet, il peut également contrôler un module sur un décodeur distant.

La figure 1 montre un exemple d'utilisation : Le module "Layout 2" peut être n'importe quel module "Layout" du système Helvest FleX et gère jusqu'à 4 accessoires (aiguillages ou signaux). L'exemple illustré est un module qui commute un aiguillage.

Les aiguillages peuvent être contrôlés de deux manières :

- Par un signal de commande provenant de la centrale (DCC) ou de l'ordinateur (MVnet) ;

- Par des boutons connectés au module KB800-L. Dans ce cas, un bouton-poussoir rétroéclairé (lumière verte) déplace l'aiguillage vers la bonne voie, et un second boutonpoussoir (lumière rouge) déplace l'aiguillage vers la déviation.

Tant le voyant que l'accessoire répondent à la dernière commande reçue, qu'elle provienne de l'unité de contrôle, de l'ordinateur ou du bouton.

Ainsi, il est possible de connecter jusqu'à 8 boutons-poussoirs qui commandent 4 accessoires à 2 positions chacun, et 8 voyants qui indiquent ces positions.

Cela peut être utile pour actionner localement des aiguillages ou des signaux dans la gare (par exemple pour effectuer des manœuvres), pour tester des accessoires pendant la programmation ou pendant le montage, pour un TCO, etc.

Le module KB800-L doit être branché sur les connecteurs "layout" de la carte HP100 et est automatiquement reconnu par celle-ci.

Pour insérer le module, coupez l'alimentation de la carte HP100, assurez-vous que les connecteurs sont alignés et exercez une légère pression jusqu'à ce que le module soit complètement inséré dans le logement.

## **1.2 Montage de la carte sur le réseau**

La carte complète doit être montée de manière à NE PAS toucher quoi que ce soit pendant le fonctionnement. En particulier, elle ne doit pas entrer en contact avec des matériaux métalliques.

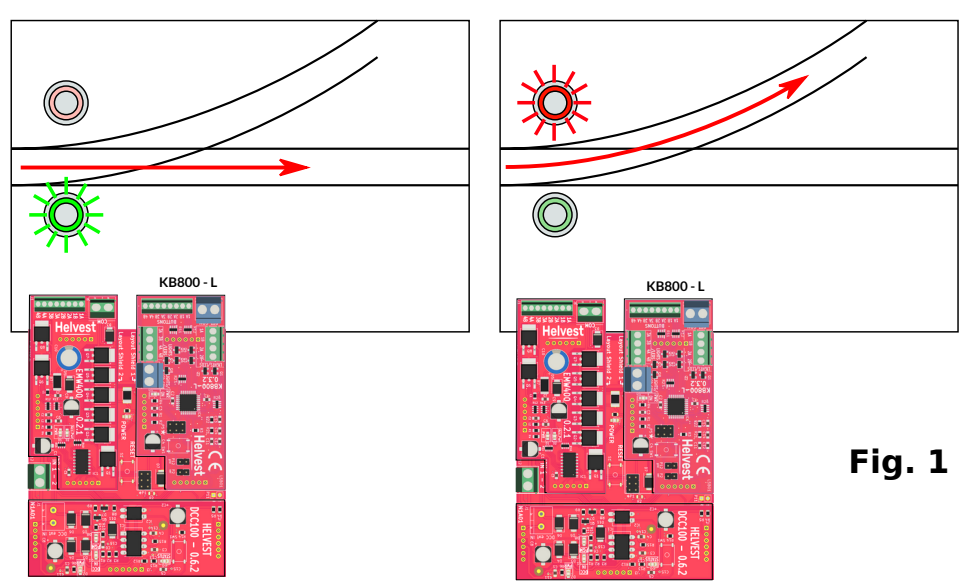

Pour les installations temporaires, elle peut être placée sur une surface isolante ininflammable (plastique, verre, sol en céramique, etc.).

Pour les réseaux fixes, il est recommandé de le monter sur le maquette en vissant le HP-100 sur une surface en bois à l'aide des vis et des entretoises fournies. (figure 2). Cette opération doit être effectuée avant d'insérer le KB800-L et les autres modules (si des cartes supplémentaires ont déjà été insérées, elles peuvent être retirées délicatement sans aucun problème).

## **2. Connexions électriques**

## **2.1 Connexion des boutons**

Toutes les opérations suivantes doivent être effectuées hors tension.

Insérer le module sur la carte HP100, en veillant à aligner correctement les connecteurs et en insérant la carte sans la forcer.

Il est possible de connecter au module n'importe quel type de bouton "normalement ouvert" (c'est-à-dire qui est toujours éteint sauf au moment où il est maintenu enfoncé, comme le bouton de sonnette des maisons). Huit boutons-poussoirs peuvent être connectés, correspondant à quatre accessoires (interrupteurs, signaux, etc.), chacun ayant deux positions (voie droite ou divergente, rouge ou vert, etc.).

## **Helvest**

# **Fig. 2 Fig. 3**

 $\overline{CON}$ **COM** 

**Fig. 4**

Les boutons-poussoirs sont connectés aux connecteurs 1 et 2 (fig. 3), comme le montre la figure 4. Une broche de chaque boutonpoussoir doit être connectée dans le connecteur 2 à la sortie spécifique à gérer (fils noirs dans la figure), tandis que de l'autre côté les sorties doivent être connectées toutes ensemble et reliées au connecteur 1 (fils rouges dans la figure). Les deux bornes du connecteur 1 peuvent être utilisées indifféremment (celle avec les pleins ou celle avec les hachures de la figure 4).

**ATTENTION :** Seulement les boutonspoussoirs doivent être connectés à la carte KB800-L, PAS les accessoires que vous souhaitez contrôler.

## **2.2 Connexion des lumières**

Les indicateurs lumineux indiquant la position de l'accessoire doivent être connectés aux connecteurs 3 et 4 (fig. 3), comme illustré en détail à la fig. 5. Le connecteur 4 est le commun, qui, pour les

LED, est le pôle positif. Si vous utilisez des ampoules, la polarité n'a pas d'importance.

L'autre pôle des lampes doit être connecté aux deux connecteurs "3", dans le contact correspondant à l'accessoire qu'il doit indiquer. Le contact 1A correspond à l'accessoire commandé par le bouton 1A, le contact 1B à l'accessoire commandé par le bouton 1B, et ainsi de suite.

La sortie pour les lampes fournit une tension de 12V : pour les LED, il faut appliquer une résistance en série.

Lorsque le décodeur est activé, ces voyants sont éteints : ils ne s'allument qu'après le premier mouvement de l'accessoire, soit à l'aide de la centrale, soit à l'aide des boutons.

≋ Helvest

**2**

1B 1A 2A 2B 3A<br>3B 4A 4B **1**

 $5^{\frac{1}{2}}$ 

### ATTENTION : Il ne faut JAMAIS échanger les contacts des accessoires (borniers 1 et 2) avec les contacts des lampes (borniers 3 et 4). Cela pourrait endommager de manière irréversible la carte.

## **2.3 Connexion des boutons Helvest BT10**

Chaque bouton rétroéclairé de la série BT10 doit être connecté comme suit : - Un des deux fils noirs au connecteur 1 (COM) : peu importe lequel.

- L'autre fil noir au connecteur 2 (BUTTONS), au contact désiré 1A, 1B, 2A, 2B etc. - le fil blanc à la sortie lumineuse correspondante du connecteur 3 (LIGHTS/LEDS) 1A, 1B, 2A, 2B etc.

- le fil bleu au connecteur 4.

## **3. FONCTIONNEMENT EN DCC**

## **3.1 Assemblage du décodeur pour fonctionnement DCC**

Pour fonctionner en DCC, le décodeur doit être composé comme suit (voir figure 7) : Carte mère HP100 ;

Un module DCC100 ou DCC100-E à insérer dans le slot "net" ;

Un module "Layout" pour gérer les accessoires désirés ( aiguillages, servomoteurs, signaux, etc., inséré dans le slot 1 de la figure 2) ;

Le module KB800-L (inséré dans le slot 2 de la figure 2).

Le système reconnaît le module KB800-L et l'autre module de gestion des accessoires sur la même carte et les associe automatiquement. Peu importe lequel est en position "1" et lequel en position "2", ils peuvent également être intervertis par rapport à l'exemple de la figure 7.

La correspondance entre les boutons et les accessoires est toujours réalisée de telle sorte que le bouton 1A actionne le contact 1A de l'autre module, le bouton 1B actionne le contact 1B et ainsi de suite, quelle que soit l'adresse DCC attribuée.

FleX Layout module KB800-L - User Manual

**Fig. 5**

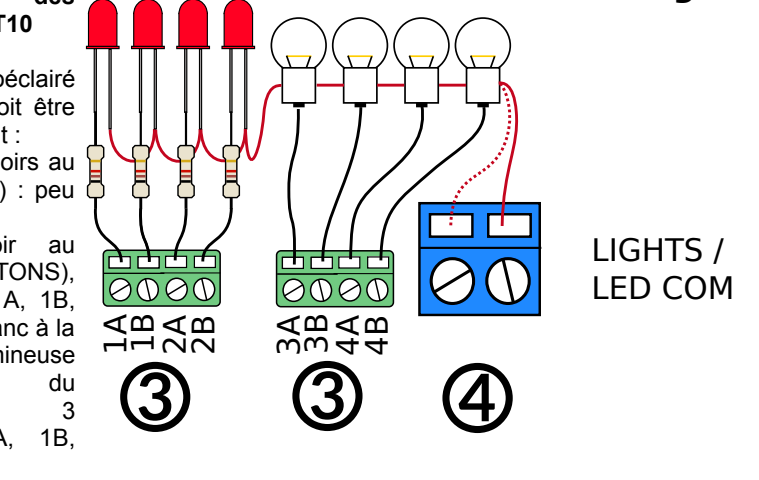

# **Helvest**

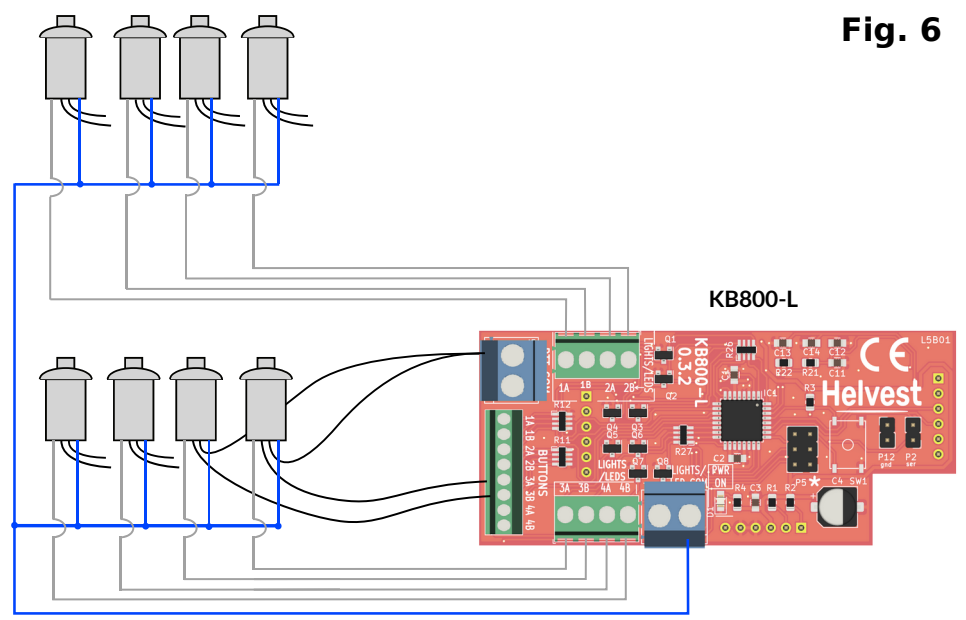

Les accessoires ( aiguillages, signaux, etc.) doivent être connectés à l'autre module installé. Les boutons en position 1A et 1B seront associés à l'accessoire 1 de l'autre module, ceux en position 2A et 2B à l'accessoire 2, et ainsi de suite.

## **3.2 Mise sous tension du décodeur**

Après avoir effectué toutes les connexions, mettez le décodeur sous tension. Lorsque le système est mis sous tension, les voyants de position sont tous éteints. Cette situation initiale est tout à fait normale car les accessoires peuvent avoir été éteints dans n'importe quelle position et le système n'est pas en

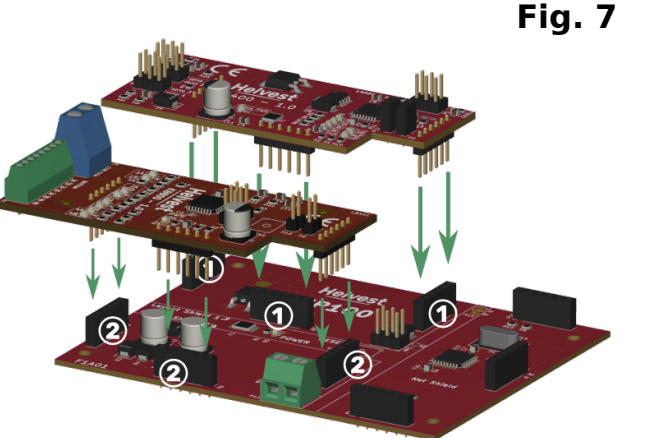

mesure de les reconnaître. Les voyants ne sont activés qu'après la première commutation.

## **3.3 Activation des accessoires.**

Les accessoires peuvent être activés par la centrale numérique ou en appuyant sur l'un des boutons connectés comme indiqué ci-dessus. Dans ce cas, la lumière correspondant à l'accessoire actionné est allumée simultanément.

Il n'y a pas de priorité entre le DCC et les boutons-poussoirs : l'accessoire est commuté en fonction de la dernière instruction reçue, qu'elle provienne du bouton-poussoir ou du DCC.

L'activation de la lumière indique quelle commande a été reçue, elle n'indique pas qu'elle a été exécutée ! (par exemple, si un moteur d'aiguillage est défectueux).

## **3.4 Programmation**

La programmation du module KB800-L n'est pas nécessaire. Il est bien sûr nécessaire de programmer les adresses de l'autre module installé, pour un fonctionnement via la centrale.

## **4. FONCTIONNEMNT AVEC MVnet**

## **4.1 Assemblage du décodeur pour fonctionnement MVnet**

Pour fonctionner avec MVnet, le module KB800-L peut être installé sur n'importe quelle carte mère HP100 connectée au réseau MVnet. La présence d'un second module, quel qu'il soit, n'a aucune importance.

## **4.2 Association des boutons avec l'adresse à contrôler**

Au démarrage du réseau, la carte contenant le module KB800-L est identifiée par l'application Lochaus. Pour associer les couples de boutons à l'accessoire ou aux accessoires à commander, il faut donner au bouton la même adresse que l'accessoire. Chaque paire de boutons peut être associée à des accessoires de type différent, n'importe où dans le système.

Exemples :

- Vous souhaitez associer les boutons-poussoirs 1A et 1B à une aiguillage électromagnétique piloté par un GAW400, dont la sortie a l'adresse 71 : attribuez l'adresse "71" à la sortie "1" de la KB800-L.

- Vous souhaitez associer les boutons poussoirs 2A et 2B à un signal piloté par un ES400, la sortie ayant l'adresse 24 : assignez l'adresse "24" à la sortie "2" de la KB800-L.

# **Helvest**

- Vous souhaitez qu'un bouton-poussoir actionne trois accessoires différents en même temps (par exemple une paire d'aiguillages et un signal) : attribuez la même adresse à ces trois accessoires et à la sortie de la KB800-L.

Si vous souhaitez configurer le système pour piloter par un seul bouton des accessoires ayant des adresses différentes, par exemple pour construire des itinéraires, vous devez le faire depuis votre ordinateur à l'aide de votre logiciel de gestion favori.

## **4.3 Mise sous tension du décodeur**

Lors de la mise sous tension du décodeur, la LED verte en position n°5 "PWR" (voir Fig. 3) s'allume, indiquant que l'alimentation électrique arrive correctement. Les lampes témoins connectées s'allument toutes pendant un instant, indiquant que le système a reconnu le module et que la communication est active.

## **5. DÉPANNAGE**

**Pour résoudre les problèmes d'alimentation, de connexion, etc., voir le dépannage de la carte HP100.**

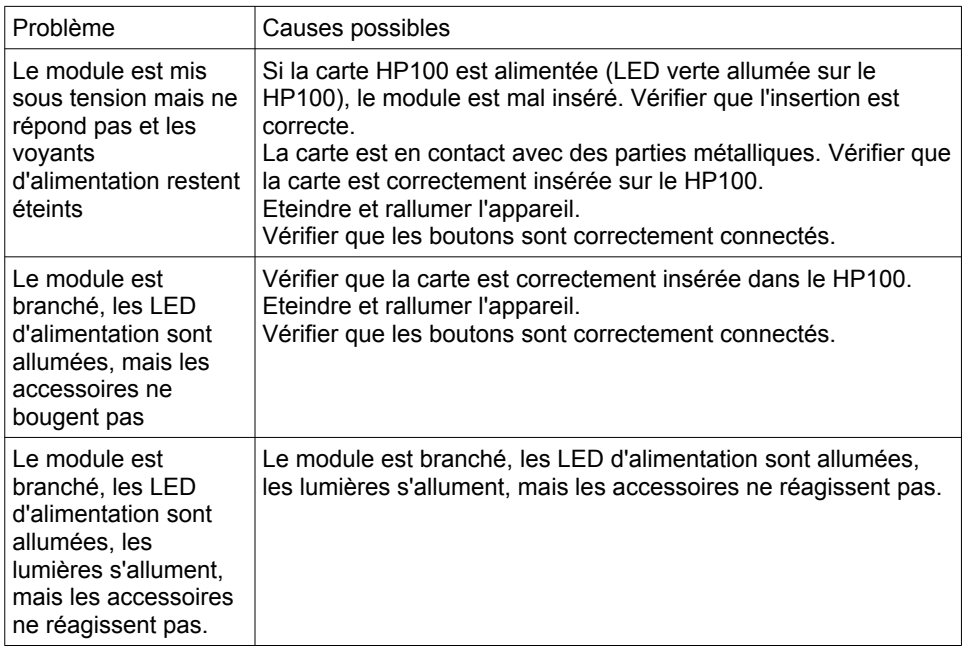

Si les suggestions ci-dessus ne fonctionnent pas, veuillez nous contacter via le module sur helvest.ch.

## **6 . CARACTÉRISTIQUES TECHNIQUES**

Type de carte : module pour la commande d'accessoires par boutons-poussoirs, pour carte mère HP100 Alimentation d'entrée pour circuit logique : 5V DC, fourni par la carte mère 12V DC pour les lumières, anode commune. LED de signalisation : présence de tension,

Température de fonctionnement : 0 °C - 40 °C Dimensions 80 x 35 mm

Firmware HP100 >3.0

Manuel de l'utilisateur rév. 1.1 (2023).

Tous droits réservés. La copie, même partielle, du contenu de ce manuel n'est autorisée qu'avec l'autorisation écrite expresse du fabricant.

Helvest est une marque déposée appartenant à Helvest Systems GmbH, Fribourg (CH).